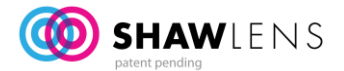

## **SETTING UP THE SHAW LENS DESIGN SOFTWARE VERSION 1.0**

## **INSTALLATION INSTRUCTIONS**

- PC compatible. (Windows XP minimum)
- Install the app on your **SERVER** for use on multiple stations.
- Enable file sharing of the "C:\SHAW lens designer"
- Create a shortcut from the remote work station (right click on the remoter desktop…"new shortcut"
- Browse the server to find the following file and select it i.e. N:\SHAW lens designer\SHAWvision.exe
- Install on single workstation (not networked). Follow download instructions.
- PC must have internet access during the start-up and ordering process.

## **SETTING UP THE MONITOR**

- **It's important that your screen is calibrated for size** with the program so the frame measurement templates are actual size.
- Left click on Monitor Icon in top right corner
- Use a PD ruler to make line 10cm.
- Click **OK**
- Click **START**, then **UPDATE RX**. (Start begins the program).